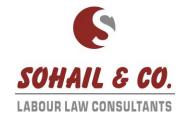

## Steps of getting benefit of 8.33% Employer share under PMRPY scheme

- Generate UAN Numbers of Employees (Name must be same as per employee's AADHAR card)
- 2. Login http://www.pmrpy.gov.in/ with Employer's EPF Id & Password.
- 3. To make Establishment Registration by submitting Bank Details and Required Information and same to be approved through registered Digital Signature of Employer.
- 4. Go to Register Employee, Submit Above Employees Details One by One or Upload in Bulk Text File as given format on PMRPY portal.
- 5. The PMRPY Portal will verify the Name, DOB, Gender with uidai (AADHAR) portal and will show status either Failed or Successfully Authenticated.
- 6. Successfully Authenticated UANs to be approved by registered DSC of employer on which employer will get 8.33% (12% benefit as per Budget announcement is awaited and under proposed) of Employer share which will be paying by the Government of India for next 03 Year.

Note: Employees should join on or after 01/04/2016, having No previous PF / UAN and Gross salary should be less than 15000.

If require, feel free to call or contact to undersigned for getting more assistance.

Sohail Sawani 9825640584

Wasim Sawani 9825962069